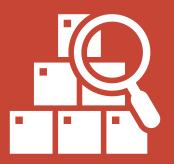

# Keep an eye on your APEX Applications

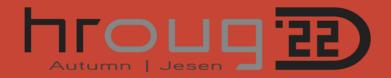

#### **About me**

- +15 years experience with Oracle
- Passionate about APEX from 2008 (APEX 3.1)
- Career change in 2019

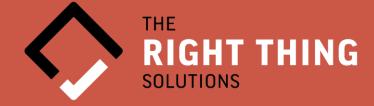

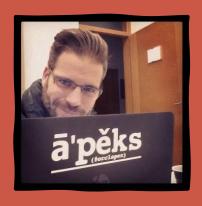

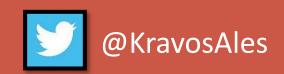

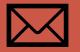

ales.kravos@right-thing.solutions

## Keep an eye on your APEX Applications

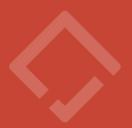

All application metadata and logs are stored in the **Database** 

How are my applications used?

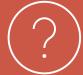

How are the they built?

Do they comply with our development standards?

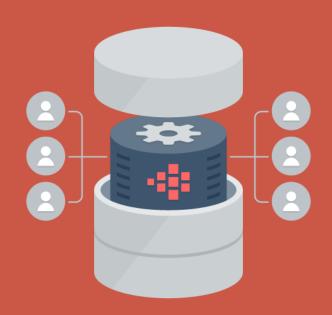

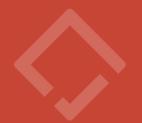

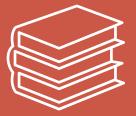

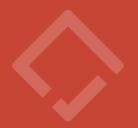

- Available from APEX 2.2
- Public
- Hide obsolete data model attributes
- Contain descriptive columns for Foreign keys references
- Contain calculations
- From APEX 3.0 there is an interface to browse trough the views and their content

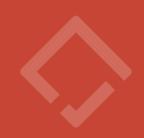

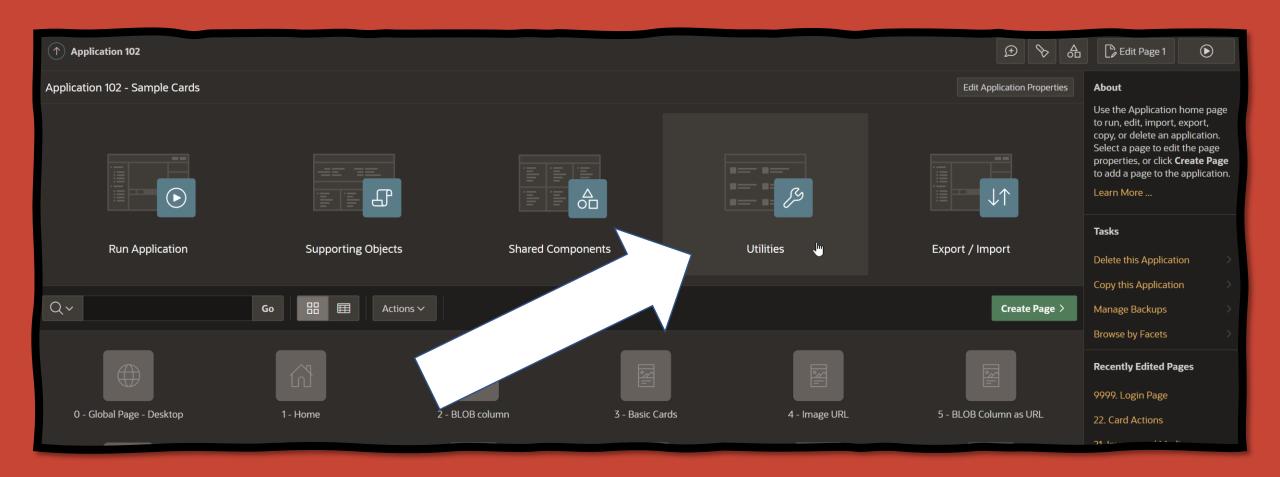

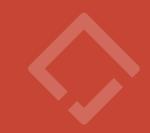

| Utilitie | 5                                                                                                    |            |                                                                                                    | About                                                                                                    |
|----------|----------------------------------------------------------------------------------------------------|------------|----------------------------------------------------------------------------------------------------|----------------------------------------------------------------------------------------------------|
| (;¿.)    | Application Dashboard Review a summary of this application.                                                           |            | Advisor  Perform various checks on this application, including programming errors and best practices.                                        | The Utilities page features links to summaries and reports that enable developers to view an application from various perspectives. |
|          | Upgrade Application After upgrading to a new release, review components for upgrading to include the latest features. | <u> </u>   | Recently Updated Pages View a history of the page updates made on this application.                                                          | Learn More Page Specific Utilities                                                                                                  |
|          | Attribute Dictionary  Manage item / column user interface defaults for a selected page.                               |            | Change History View a detailed report of component updates made on this application.                                                         | Cross Page Utilities > Page Groups >                                                                                                |
| 斑        | Debug Messages Review debug messages generated by this application.                                                   |            | Oracle APEX Views  Query the various views against Oracle APEX metadata.                                                                     | Region Utilities >  Button Utilities >                                                                                              |
|          | Export Repository View a history of application exports.                                                              |            | Manage Backups Review backup history, perform a manual backup or restore from a backup                                                       | Item Utilities >  Computation Utilities >                                                                                           |
| />       | Embedded Code Review code such as SQL, PL/SQL, JavaScript                                                             | $\bigcirc$ | Application Checksum  The application checksum provides an easy way to determine whether the same application is deployed across workspaces. | Validation Utilities >  Process Utilities >                                                                                         |

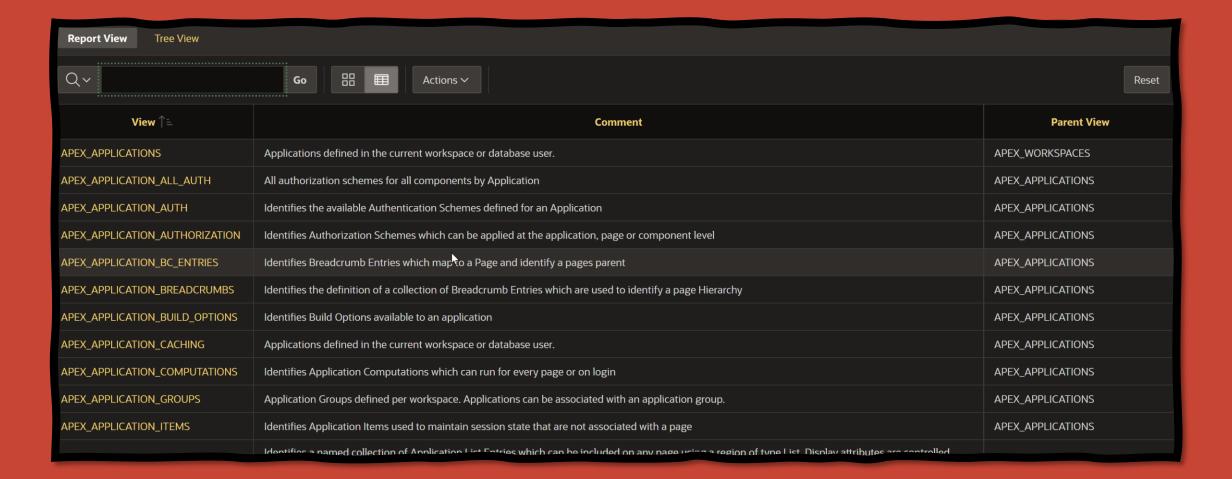

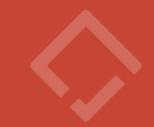

| $(\uparrow)$ Workspace Utilities $\setminus$ Application Express Views | s \ Results            |                | $oxin \mathfrak{D}$             | Sedit Page 10012 |
|------------------------------------------------------------------------|------------------------|----------------|---------------------------------|------------------|
| Report View Tree View Select Columns                                   | Filter Results         |                |                                 |                  |
| Selected View: APEX_APPLICATIONS ②                                     |                        |                |                                 | < Filter         |
| WORKSPACE ↑=                                                           | WORKSPACE_DISPLAY_NAME | APPLICATION_ID | APPLICATION_NAME                | ALIAS            |
| SAMPLE_APPLICATIONS                                                    | SAMPLE_APPLICATIONS    | 101            | Sample Calendar                 | 7820             |
| SAMPLE_APPLICATIONS                                                    | SAMPLE_APPLICATIONS    | 102            | Sample Cards                    | SAMPLE-CARDS     |
| SAMPLE_APPLICATIONS                                                    | SAMPLE_APPLICATIONS    | 103            | Sample Charts                   | 7830             |
| SAMPLE_APPLICATIONS                                                    | SAMPLE_APPLICATIONS    | 104            | Sample Collections              | 7940             |
| SAMPLE_APPLICATIONS                                                    | SAMPLE_APPLICATIONS    | 105            | Sample Data Loading             | 7850             |
| SAMPLE_APPLICATIONS                                                    | SAMPLE_APPLICATIONS    | 106            | Sample Dynamic Actions          | 7840             |
| SAMPLE_APPLICATIONS                                                    | SAMPLE_APPLICATIONS    | 107            | Sample File Upload and Download | 7960             |
| SAMPLE_APPLICATIONS                                                    | SAMPLE_APPLICATIONS    | 108            | Sample Interactive Grids        | 7880             |
| SAMPLE_APPLICATIONS                                                    | SAMPLE_APPLICATIONS    | 109            | Sample Maps                     | SAMPLE-MAPS      |
|                                                                        |                        |                |                                 | 77.0             |

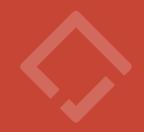

select \*
 from apex\_dictionary;

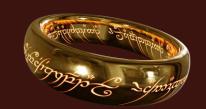

| APEX_VIEW_NAME                   | COLUMN_ID           |                                                    |        | PARENT_VIEW |
|----------------------------------|---------------------|----------------------------------------------------|--------|-------------|
| 1 APEX DEBUG MESSAGES            | 0 (null)            | Debug messages that were recorded for page views   | View   | (null)      |
| <sup>2</sup> APEX DEBUG MESSAGES | 1 ID                | Unique ID of the message                           | Column | (null)      |
| 3 APEX DEBUG MESSAGES            | 2 PAGE VIEW ID      | Page View Identifier, which is a unique sequence g | Column | (null)      |
| 4 APEX DEBUG MESSAGES            | 3 MESSAGE TIMESTAMP | Timestamp in GMT that message was saved            | Column | (null)      |
| 5 APEX DEBUG MESSAGES            | 4 ELAPSED TIME      | Elapsed time in seconds from the beginning of the  | Column | (null)      |
| 6 APEX DEBUG MESSAGES            | 5 EXECUTION TIME    | Time elapsed between the current and the next debu | Column | (null)      |
| 7 APEX DEBUG MESSAGES            | 6MESSAGE            | Debug message                                      | Column | (null)      |
| 8 APEX DEBUG MESSAGES            | 7 APPLICATION ID    | Application Identifier, unique over all workspaces | Column | (null)      |
| 9 APEX DEBUG MESSAGES            | 8 PAGE ID           | Page Identifier within the specified application   | Column | (null)      |
| 10 APEX DEBUG MESSAGES           | 9 SESSION ID        | APEX Session Identifier                            | Column | (null)      |
| 11 APEX DEBUG MESSAGES           | 10 APEX USER        | Username of the user authenticated to the APEX app | Column | (null)      |
| 12 APEX DEBUG MESSAGES           | 11 MESSAGE LEVEL    | Level of debug message, ranging from 1 to 9        | Column | (null)      |
| 13 APEX DEBUG MESSAGES           | 12 WORKSPACE ID     | Application Express Workspace Identifier, unique o | Column | (null)      |
| 14 APEX DEBUG MESSAGES           | 13 CALL STACK       | PL/SQL call stack where the message was written    | Column | (null)      |

```
SELECT apex_view_name
      apex dictionary
      column name = 'AUTHORIZATION SCHEME';
```

```
APEX_VIEW_NAME
APEX APPLICATIONS
APEX APPLICATION ALL AUTH
APEX APPLICATION BC ENTRIES
APEX APPLICATION COMPUTATIONS
APEX APPLICATION LIST ENTRIES
APEX APPLICATION NAV BAR
APEX APPLICATION PAGES
APEX APPLICATION PAGE BRANCHES
APEX APPLICATION PAGE COMP
APEX APPLICATION PAGE DA
 APEX APPLICATION PAGE DA ACTS
APEX APPLICATION PAGE PROC
APEX APPLICATION PAGE REGIONS
APEX APPLICATION PAGE CHART S
APEX APPLICATION PAGE IR COL
APEX APPLICATION PAGE REG COLS
APEX APPLICATION PAGE RPT COLS
APEX APPL PAGE CARD ACTIONS
APEX APPL PAGE IG COLUMNS
APEX APPL PAGE IG RPTS
```

APEX APPLICATION PAGE BUTTONS

# Changes of APEX Views between APEX versions: <a href="https://apexdiff.foex.at/ords/util/r/apex-diff/apex-views">https://apexdiff.foex.at/ords/util/r/apex-diff/apex-views</a>

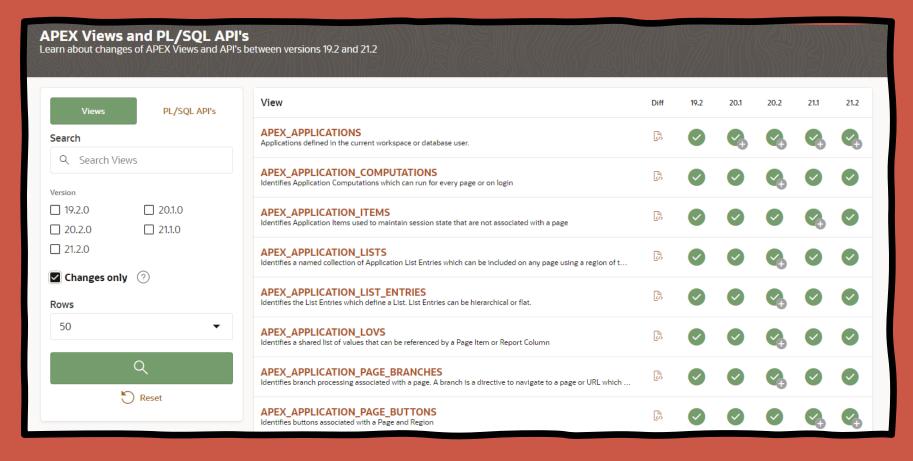

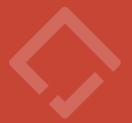

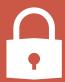

How to grant access to data across all Workspaces?

```
grant apex_administrator_read_role
to [parsing_shema];
```

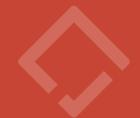

## Monitor application activity

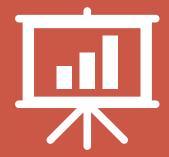

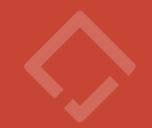

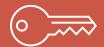

APEX\_WORKSPACE\_ACCESS\_LOG

Displays all application authentication results and details

| WORKSPACE             |               |                              | ACCESS_DATE       |                   | CUSTOM_STATUS_TEXT        |
|-----------------------|---------------|------------------------------|-------------------|-------------------|---------------------------|
| GRALNICA              | 4500 ANDREJGR | Internal Authentication      | 30.03.22 09:48:22 | AUTH SUCCESS      | (null)                    |
| INTERNAL              | 4500 ADMIN    | Internal Authentication      | 30.03.22 09:44:41 | AUTH SUCCESS      | (null)                    |
| STARTER APPLICATIONS  | 115 ALES      | Application Express Accounts | 28.03.22 15:25:08 | BAUTH SUCCESS     | (null)                    |
| STARTER APPLICATIONS  | 4500 ALES     | Internal Authentication      | 28.03.22 15:24:47 | AUTH SUCCESS      | (null)                    |
| COACHING TOOL         | 4500 ALES     | Internal Authentication      | 28.03.22 15:04:05 | AUTH UNKNOWN USER | Invalid Login Credentials |
| COACHING TOOL         | 4500 ALES     | Internal Authentication      | 28.03.22 15:03:50 | AUTH UNKNOWN USER | Invalid Login Credentials |
| COACHING TOOL         | 4500 ALES     | Internal Authentication      | 28.03.22 15:03:27 | AUTH UNKNOWN USER | Invalid Login Credentials |
| TARTER APPLICATIONS   | 120 ALES      | Application Express Authen   | 25.03.22 12:43:16 | AUTH SUCCESS      | (null)                    |
| TARTER APPLICATIONS   | 120 ALES      | Application Express Authen   | 25.03.22 12:43:06 | AUTH PASSWORD I   | Invalid Login Credentials |
| STARTER ADDITCHATIONS | 121 ALES      | Application Express Accounts | 25 03.22 12:01:43 | AUTH SUCCESS      | (null)                    |

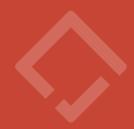

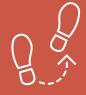

APEX\_WORKSPACE\_ACTIVITY\_LOG

|        | APEX_SESSION_ID |     | PAGE_ID | ∯ VIEW_DATE |          |          | ROWS_QUERIED | PAGE_VIEW_TYPE | ∯ REQUEST_VALUE              |
|--------|-----------------|-----|---------|-------------|----------|----------|--------------|----------------|------------------------------|
| ZORAN  | 13417457401618  |     |         | 18.04.22    | 23:26:59 | 0,006534 | 0            | Logout         | (null)                       |
| ZORAN  | 13417457401618  | 115 | 114     | 18.04.22    | 23:26:54 | 0,668657 | 0            | Processing     | CREATE                       |
| ZORAN  | 13417457401618  | 115 | 145     | 18.04.22    | 23:26:54 | 0,024201 | 2            | Rendering      | reset R 18172076288788874245 |
| ZORAN  | 13417457401618  | 115 | 145     | 18.04.22    | 23:26:54 | 0,041663 | 2            | Rendering      | reset R 18172076288788874245 |
| ZORAN  | 13417457401618  | 115 | 114     | 18.04.22    | 23:26:53 | 0,034193 | 0            | Processing     | FSP SHOW POPUPLOV            |
| ZORAN  | 13417457401618  | 115 | 114     | 18.04.22    | 23:26:01 | 0,039747 | 0            | Rendering      | (null)                       |
| ZORAN  | 13417457401618  | 115 | 145     | 18.04.22    | 23:25:58 | 0,080528 | 4            | Rendering      | (null)                       |
| ZORAN  | 13417457401618  |     |         |             | 23:25:56 |          |              | Processing     | SAVE                         |
| ZORAN  | 13417457401618  | 115 | 56      | 18.04.22    | 23:25:49 | 0,157005 | 0            | Rendering      | (null)                       |
| ZORAN  | 13417457401618  |     |         | 18.04.22    | 23:25:44 | 0,129205 | 4            | Rendering      | (null)                       |
| ZORAN  | 13417457401618  | 115 |         |             | 23:25:41 |          |              | Rendering      |                              |
| ZORAN  | 13417457401618  |     |         |             | 23:25:37 |          |              | Rendering      | (null)                       |
| ZORAN  | 13417457401618  |     |         |             | 23:25:35 |          |              | Processing     | P101 PASSWORD                |
| ANDRAZ | 1344560262968   | 115 |         |             | 23:25:28 |          |              | Logout         | (null)                       |
| ANDRAZ | 1344560262968   |     |         | 18.04.22    | 23:25:23 | 0,088391 |              | Rendering      | (null)                       |
| ANDRAZ | 1344560262968   | 115 |         |             | 23:25:18 |          |              | Ajax           | PLUGIN                       |
| ANDRAZ | 1344560262968   |     |         | 18.04.22    | 23:25:17 | 0,042717 | 0            | Ajax           | PLUGIN                       |
| ANDRAZ | 1344560262968   | 115 | 18      | 18.04.22    | 23:25:14 | 0,082189 | 16           | Rendering      | (null)                       |
| ANDRAZ | 1344560262968   | 115 | 150     | 18.04.22    | 23:25:05 | 0,040874 | 0            | Rendering      | (null)                       |
| ANDRAZ | 1344560262968   | 115 | 150     | 18.04.22    | 23:25:05 | 0,012545 | 0            | Аjах           | PLUGIN                       |
| ANDRAZ | 1344560262968   | 115 | 150     | 18.04.22    | 23:25:00 | 0,147144 | 0            | Processing     | CREATE                       |
| ANDRAZ | 1344560262968   | 115 | 50      | 18.04.22    | 23:25:00 | 0,044276 | 2            | Rendering      | reset R 18172895750449086173 |
| ANDRAZ | 1344560262968   |     |         |             | 23:24:53 |          |              | Ajax           | PLUGIN                       |
| ANDRAZ | 1344560262968   | 115 | 150     | 18.04.22    | 23:24:52 | 0,026765 | 0            | Аjax           | (null)                       |
| ANDRAZ | 1344560262968   | 115 |         |             | 23:24:49 |          |              | Rendering      | (null)                       |
| ANDRAZ | 1344560262968   | 115 |         |             | 23:24:49 |          |              | Ajax           | PLUGIN                       |
| ANDRAZ | 1344560262968   | 115 |         |             | 23:24:47 |          |              | Ajax           | PLUGIN                       |

| ERROR_ME | SSAGE |          |     | ₱ ERROR_ON_COM | PONENT_TYPE | ⊕ ERROR_OI | N_COMPONENT_NAME |         | ↓ INTERACTIVE |           |            |          |
|----------|-------|----------|-----|----------------|-------------|------------|------------------|---------|---------------|-----------|------------|----------|
| APEX -   | The   | checksum | com | WWV FLOW       | SECURITY    | FINAL      | EXCEPTION        | HANDLER | (null)        | (null)    | (null)     |          |
| (null)   |       |          |     | (null)         |             | (null)     |                  |         | (null)        | (null)    | (null)     |          |
| (null)   |       |          |     | (null)         |             | (null)     |                  |         | 157578        | 157578338 | row contai | ns Japan |
| (null)   |       |          |     | (null)         |             | (null)     |                  |         | 157578        | 157578338 | (null)     |          |
| (null)   |       |          |     | (null)         |             | (null)     |                  |         | (null)        | (null)    | (null)     |          |
| (null)   |       |          |     | (null)         |             | (null)     |                  |         | (null)        | (null)    | (null)     |          |
| (null)   |       |          |     | (null)         |             | (null)     |                  |         | (null)        |           |            |          |
| (null)   |       |          |     | (null)         |             | (null)     |                  |         | 157578        | 157578338 | (null)     |          |
| (null)   |       |          |     | (null)         |             | (null)     |                  |         | 157578        | 157578338 | (null)     |          |
| (null)   |       |          |     | (null)         |             | (null)     |                  |         | (null)        | (null)    | (null)     |          |
| (null)   |       |          |     | (null)         |             | (null)     |                  |         | (null)        | (null)    | (null)     |          |
| (null)   |       |          |     | (null)         |             | (null)     |                  |         | 157578        | (null)    | (null)     |          |
| (null)   |       |          |     | (null)         |             | (null)     |                  |         | (null)        | (null)    | (null)     |          |
| (null)   |       |          |     | (null)         |             | (null)     |                  |         | (null)        |           |            |          |
| (null)   |       |          |     | (null)         |             | (null)     |                  |         | 178089        | 178089708 | (null)     |          |
| (null)   |       |          |     | (null)         |             | (null)     |                  |         | 178089        | (null)    | (null)     |          |
| (null)   |       |          |     | (null)         |             | (null)     |                  |         | (null)        | (null)    | (null)     |          |
| (null)   |       |          |     | (null)         |             | (null)     |                  |         | (null)        | (null)    | (null)     |          |
| (null)   |       |          |     | (null)         |             | (null)     |                  |         | (null)        | (null)    | (null)     |          |
| (null)   |       |          |     | (null)         |             | (null)     |                  |         | (null)        | (null)    | (null)     |          |
| (null)   |       |          |     | (null)         |             | (null)     |                  |         | (null)        | (null)    | (null)     |          |
| (null)   |       |          |     | (null)         |             | (null)     |                  |         | 157578        | (null)    | (null)     |          |
| (null)   |       |          |     | (null)         |             | (null)     |                  |         | (null)        | (null)    | (null)     |          |
| (null)   |       |          |     | (null)         |             | (null)     |                  |         | (null)        | (null)    | (null)     |          |

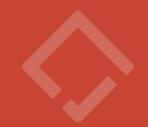

O Logging is enabled on application level

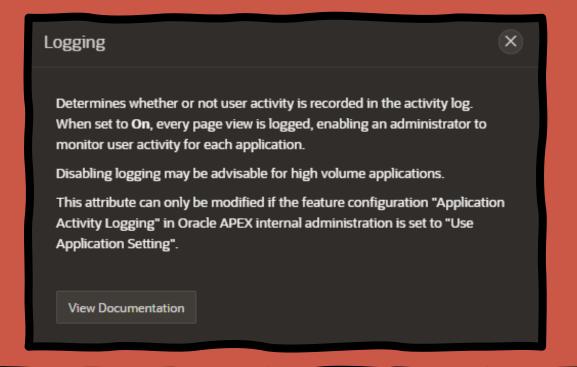

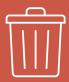

Logs are purged after 14 days by default

Can be extended to maximum of 180 days

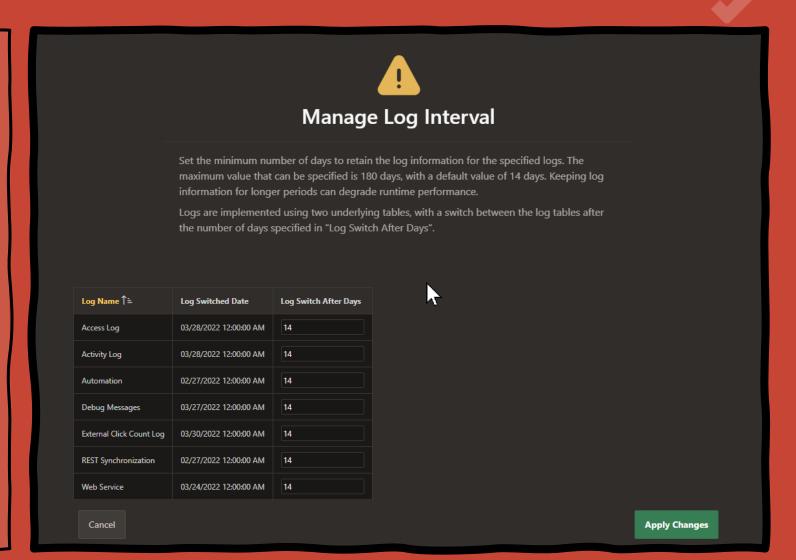

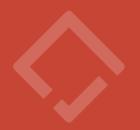

#### Use cases:

- Build monitoring tools for application administrators
- Analyse user behaviour
- Track page performance
- Monitor errors logs / schedule automatic notification

#### APEX "out of the box" feature

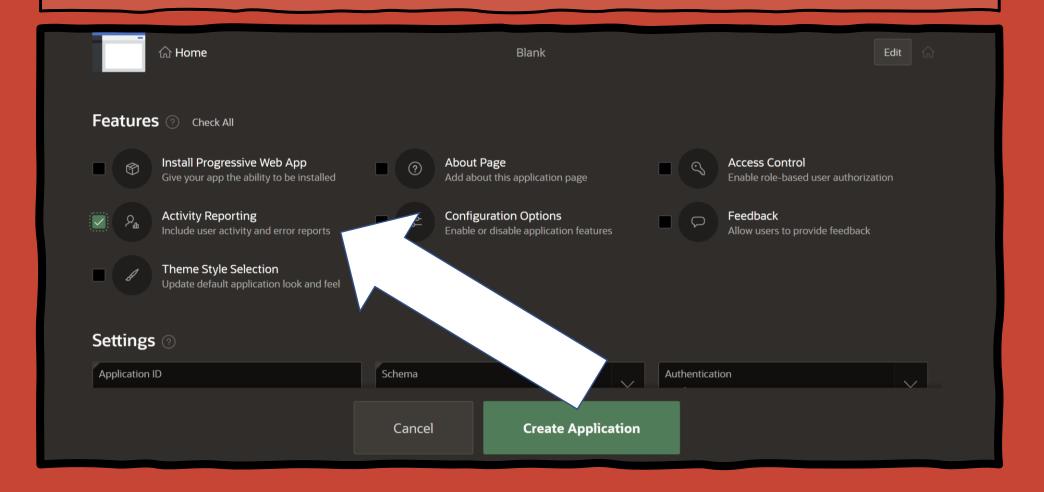

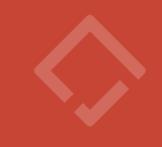

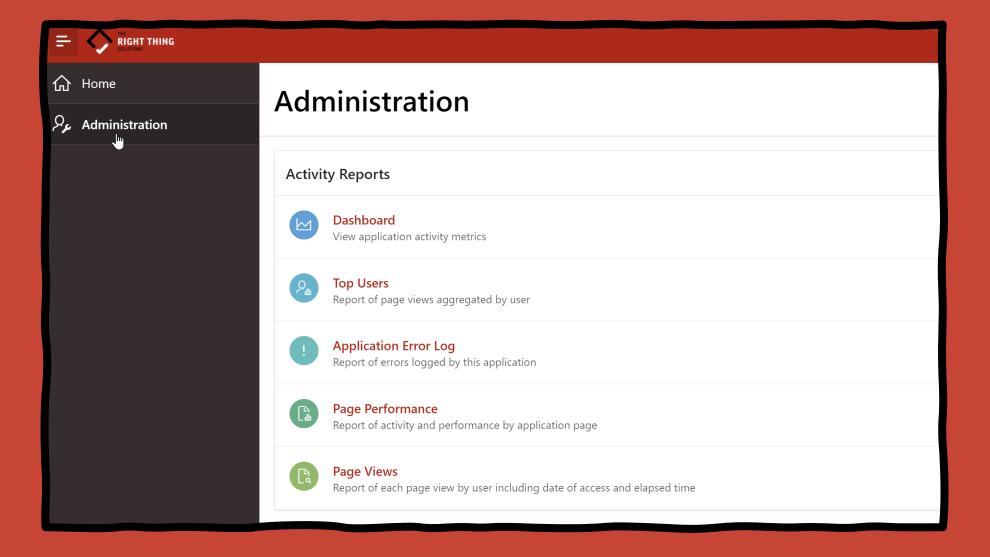

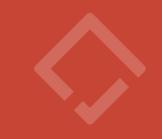

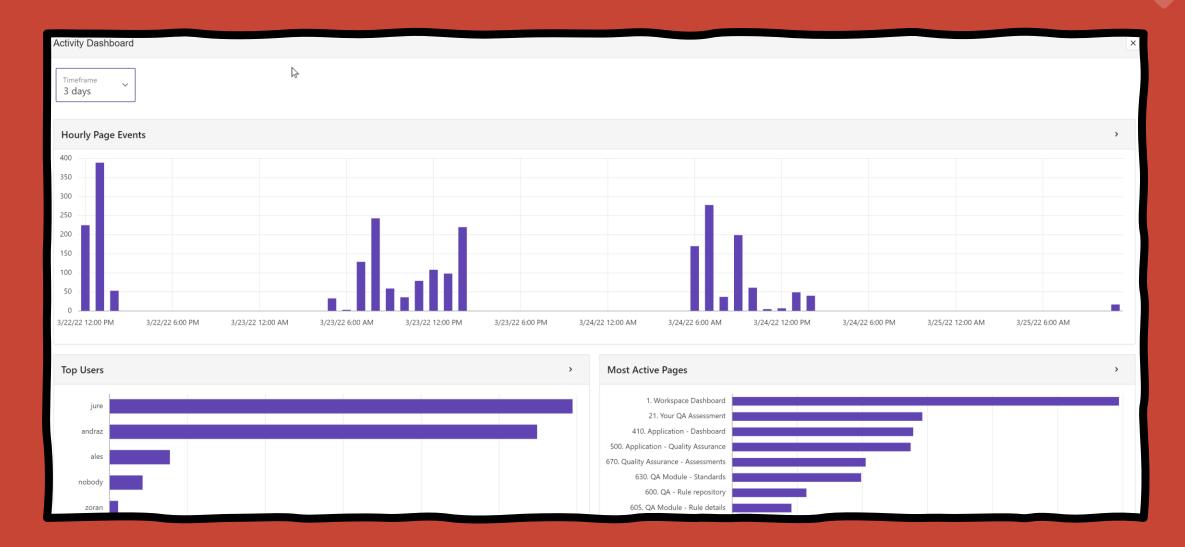

### **APEX Project Eye (APE)**

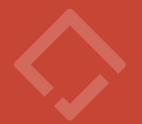

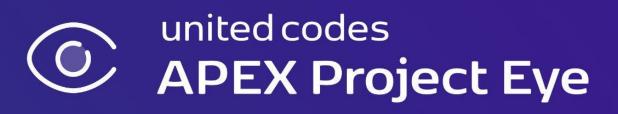

https://www.apexprojecteye.com/

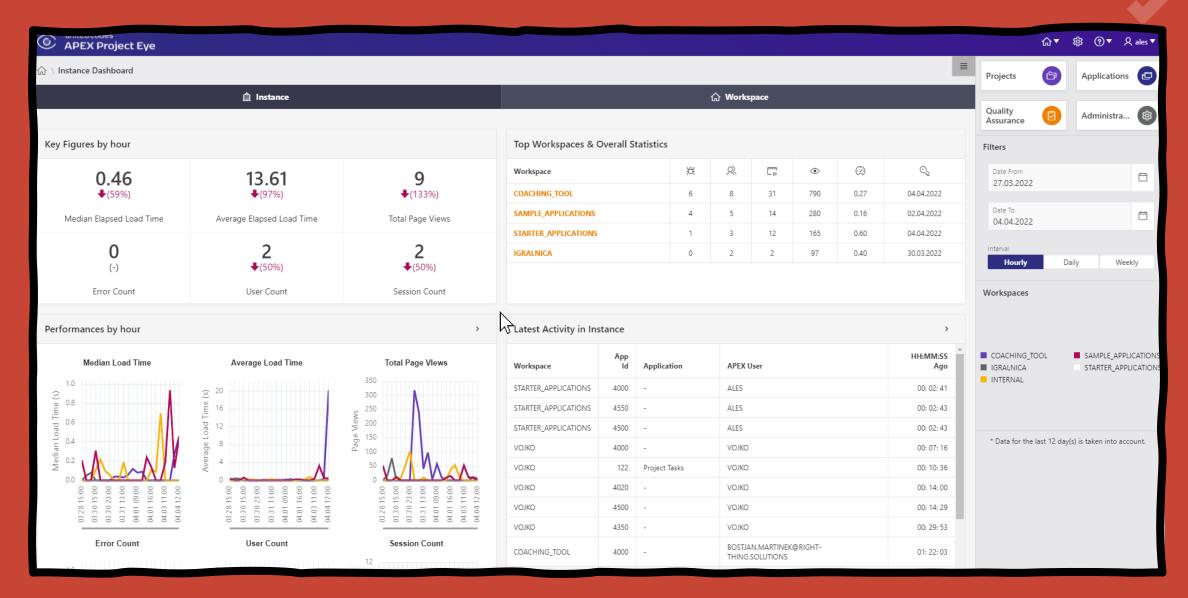

| Top Workspaces & Overall Statistics |   |   |    |     |          |            |  |  |  |
|-------------------------------------|---|---|----|-----|----------|------------|--|--|--|
| Workspace                           | ₩ | 욌 | ₽  | •   | <b>②</b> | $\bigcirc$ |  |  |  |
| COACHING_TOOL                       | 6 | 8 | 31 | 790 | 0.27     | 04.04.2022 |  |  |  |
| SAMPLE_APPLICATIONS                 | 4 | 5 | 14 | 280 | 0.16     | 02.04.2022 |  |  |  |
| STARTER_APPLICATIONS                | 1 | 3 | 13 | 168 | 0.59     | 04.04.2022 |  |  |  |
| IGRALNICA                           | 0 | 2 | 2  | 97  | 0.40     | 30.03.2022 |  |  |  |
| <b>V</b> ОЈКО                       | 1 | 2 |    |     |          | 0.1.0      |  |  |  |

Summarized overviews

#### **Top Applications & Overall Statistics**

| Project | Application                    | ₩ | 옸 | ₽ | •  | <b>②</b> | S                |
|---------|--------------------------------|---|---|---|----|----------|------------------|
| -       | 102 - Sample Cards             | 3 | 4 | 7 | 36 | 0.07     | 01.04.2022 16:32 |
| -       | 109 - Sample Maps              | 1 | 2 | 2 | 11 | 0.09     | 01.04.2022 17:02 |
| -       | 101 - Sample Calendar          | 0 | 1 | 1 | 1  | 0.08     | 31.03.2022 13:44 |
| -       | 104 - Sample Collections       | 0 | 1 | 1 | 1  | 0.10     | 01.04.2022 17:01 |
| -       | 108 - Sample Interactive Grids | 0 | 1 | 1 | 1  | 0.05     | 30.03.2022 15:38 |
| -       | 103 - Sample Charts            | - | - | - | -  | -        | -                |

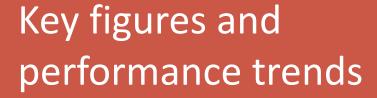

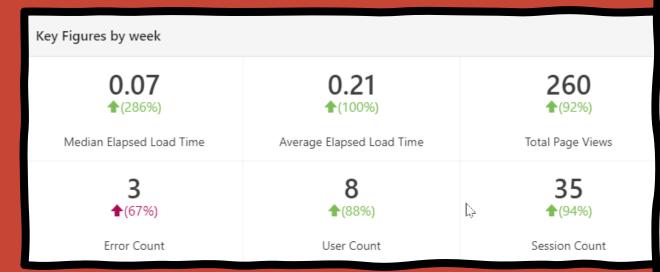

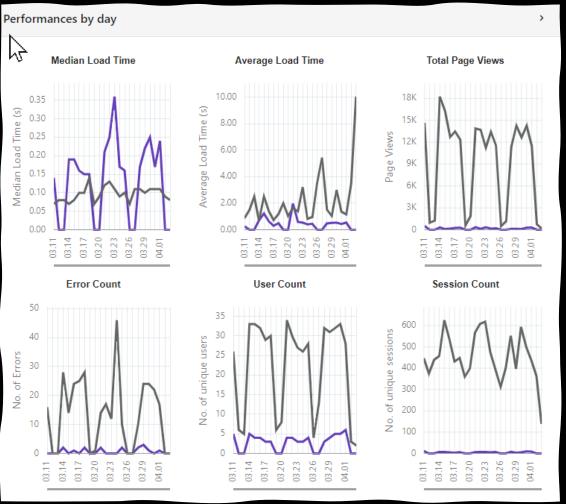

| Top Users |   |   |                     |          |       |                  |  |  |  |  |
|-----------|---|---|---------------------|----------|-------|------------------|--|--|--|--|
| User      | 景 |   | <b>○</b> ↓ <i>≡</i> | <b>②</b> | E     |                  |  |  |  |  |
| ALES      | 0 | 2 | 17                  | 0.42     | 23.18 | 05.04.2022 22:47 |  |  |  |  |
| ALJAZ     | 0 | 1 | 12                  | 0.34     | 13.92 | 05.04.2022 22:58 |  |  |  |  |
| JURE      | 0 | 1 | 3                   | 1.01     | 17.33 | 05.04.2022 22:56 |  |  |  |  |
| ZORAN     | 0 | 1 | 2                   | 0.74     | 44.5  | 05.04.2022 22:55 |  |  |  |  |

Interactive reports

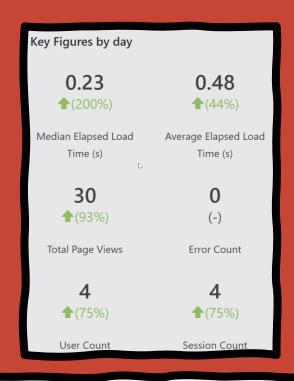

Page activity

| Region ↑=                      | Report               | Description                                  | View<br>Mode | Status  | Туре               | <b>②</b> | ₽    | C,         |
|--------------------------------|----------------------|----------------------------------------------|--------------|---------|--------------------|----------|------|------------|
| Interactive Report Activity    | Columns<br>only      | Hide views (column_id != 0)                  | -            | Private | Private            | .81      | 44.5 | 05.04.2022 |
| Interactive<br>Report Activity | Group by parent view | Number of dictionary views grouped by parent | Group_By     | Public  | Public             | .3       | 38   | 05.04.2022 |
| Interactive<br>Report Activity | -                    | -                                            | -            | Public  | Primary<br>Default | .36      | 19.5 | 05.04.2022 |
| Interactive<br>Report Activity | -                    | -                                            | -            | -       | -                  | 1.03     | 51   | 05.04.2022 |

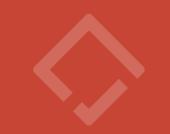

| Application / U                  | Application / User Activity Matrix |            |        |            |         |      |      |            |  |  |
|----------------------------------|------------------------------------|------------|--------|------------|---------|------|------|------------|--|--|
| Application<br>Name              | Ales                               | Aljaz      | Andraz | Andrej     | Bostjan | Jure | Uros | Zoran      |  |  |
| Poll                             | 24.03.2022                         | -          | -      | -          | -       | -    | -    | -          |  |  |
| APEX Project Eye<br>(APE) 22.1.1 | 04.04.2022                         | -          | -      | -          | -       | -    | -    | -          |  |  |
| APEX Alpe Adria                  | 03.04.2022                         | -          | -      | -          | -       | -    | -    | -          |  |  |
| Opportunities                    | 25.03.2022                         | 04.04.2022 | -      | 04.04.2022 | -       | -    | -    | 04.04.2022 |  |  |
| Team Calendar                    | -                                  | 04.04.2022 | -      | 04.04.2022 | -       | -    | -    | -          |  |  |
| Customers                        | 28.03.2022                         | -          | -      | -          | -       | -    | -    | -          |  |  |

```
SELECT
    page_id,
    page_name,
    view_date,
    elapsed_time,
    page_view_type,
    apex_user
    apex_workspace_activity_log
DRDER BY view_date DESC;
```

```
ELECT
  page_id,
   Lead (page_id)
   over(partition by apex_session_id
           order by view_date
           next_page_id
   apex_workspace_activity_log;
```

| PAGE_ID | NEXT_PAGE_ID |  |
|---------|--------------|--|
| 9999    | 1            |  |
| 2       | 10000        |  |
| 10000   | 10012        |  |
| 10000   | 10010        |  |
| 10000   | 10013        |  |
| 10012   | (null)       |  |
| 1       | 2            |  |
| 10000   | 10014        |  |
| 10010   | 10010        |  |
| 10010   | 2            |  |
| 10013   | 10000        |  |
| 10014   | 10000        |  |

```
SELECT page_id,
      next_page_id,
      COUNT (*)
 FROM (SELECT page id,
              LEAD (page_id)
              OVER (PARTITION by apex session id
                        ORDER by view date
                       next_page_id
         FROM apex_workspace_activity_log
        WHERE application_id = 121)
VHERE page_id != next_page_id
ROUP BY page_id,
        next_page_id;
```

| PAGE_ID | NEXT_PAGE_ID | <b>₩</b> COUN |
|---------|--------------|---------------|
| 9999    | 1            | 14            |
| 1       | 2            | 5             |
| 1       | 10000        | 5             |
| 2       | 10000        | 3             |
| 10000   | 10014        | 2             |
| 10000   | 10011        | 2             |
| 10000   | 10012        | 2             |
| 10000   | 1            | 1             |

#### GoJS

A Web Framework for Rapidly Building Interactive Diagrams

## Quality assurance

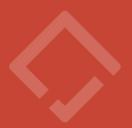

Demo

How to view session flow

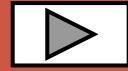

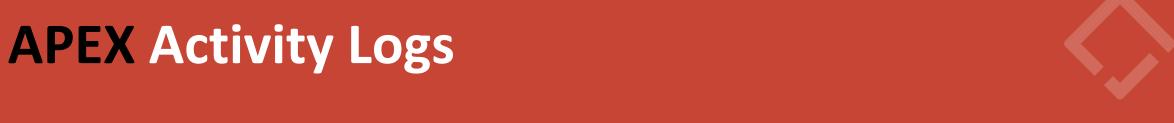

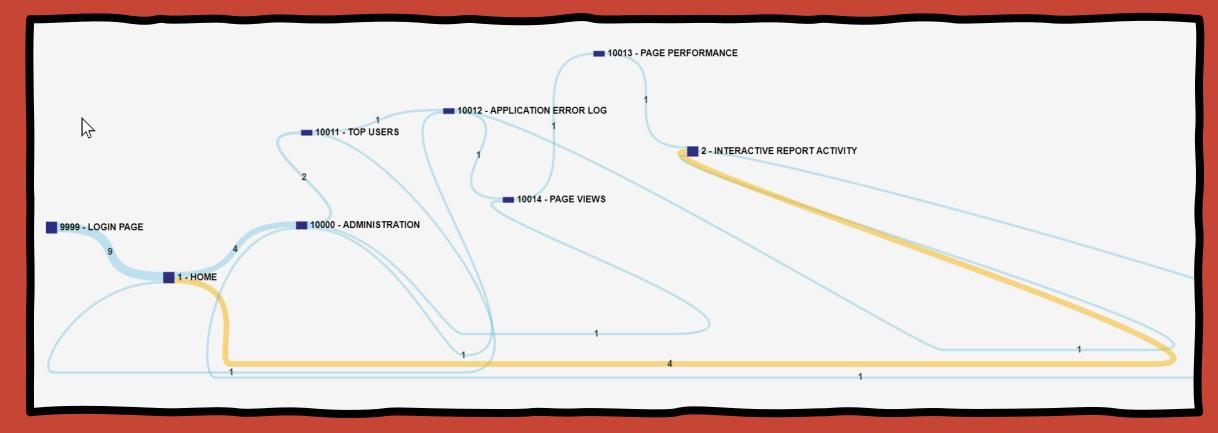

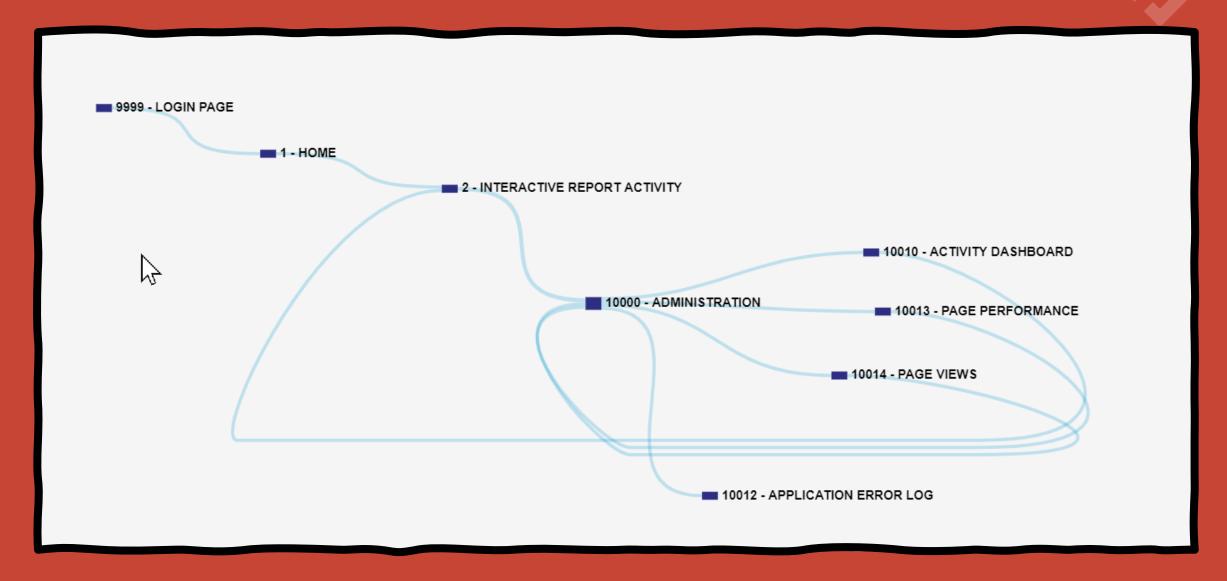

### **APEX Activity Logs**

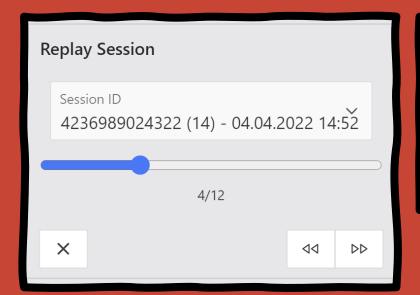

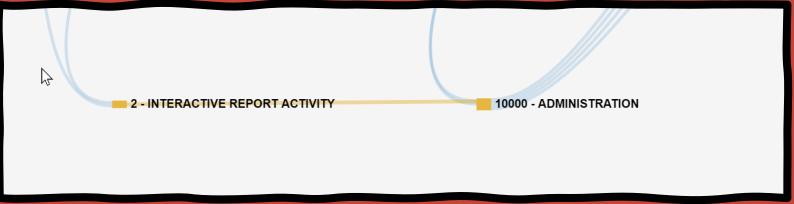

| Request Details >                         |                   |                     |            |                                   |                      |                      |                 |                 |                  |                  |                               |                               |              |
|-------------------------------------------|-------------------|---------------------|------------|-----------------------------------|----------------------|----------------------|-----------------|-----------------|------------------|------------------|-------------------------------|-------------------------------|--------------|
| View Timestamp                            | Application<br>ID | Application<br>Name | Page<br>Id | Page<br>Name                      | Page<br>View<br>Type | Page<br>View<br>Mode | Rows<br>Queried | Elapsed<br>Time | Request<br>Value | Error<br>Message | Error On<br>Component<br>Type | Error On<br>Component<br>Name | Apex<br>User |
| 04-APR-22<br>02.52.20.863970<br>PM +03:00 | 121               | APEX Alpe<br>Adria  | 2          | Interactive<br>Report<br>Activity | Rendering            | Dynamic              | 51              | 1.014466        | -                | -                | -                             | -                             | ALES         |
| Report Total:                             |                   |                     |            |                                   |                      |                      | 51              | 1.01            |                  |                  |                               |                               |              |
|                                           |                   |                     |            |                                   |                      |                      |                 |                 |                  |                  |                               |                               |              |

### **APEX Activity Logs**

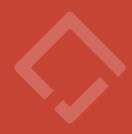

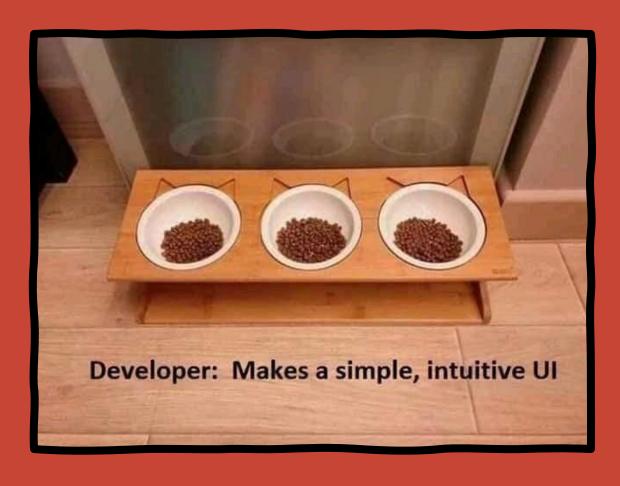

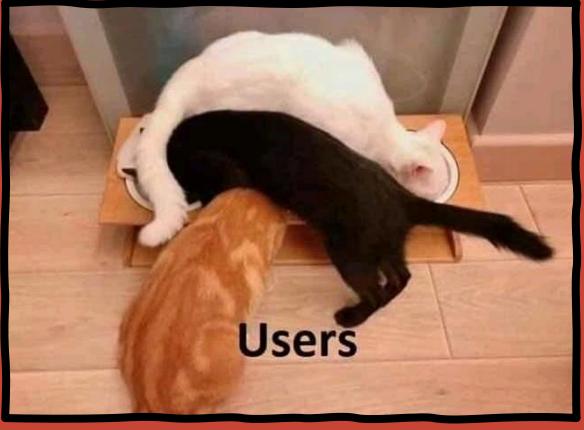

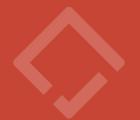

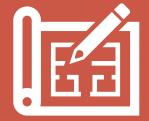

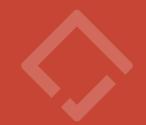

Shared components: APEX\_APPLICATION\_%

Page components: APEX\_APPLICATION\_PAGE\_%

\*Some newer components: APEX\_APPL\_%

#### APEX\_APPLICATIONS

APEX\_APPLICATION\_ALL\_AUTH

APEX\_APPLICATION\_AUTH

APEX\_APPLICATION\_AUTHORIZATION

APEX\_APPLICATION\_BC\_ENTRIES

#### APEX\_APPLICATION\_NAV\_BAR

- APEX\_APPLICATION\_PAGES
  - APEX\_APPLICATION\_PAGE\_BRANCHES
  - APEX\_APPLICATION\_PAGE\_COMP
  - > APEX\_APPLICATION\_PAGE\_DA
  - APEX\_APPLICATION\_PAGE\_DB\_ITEMS
  - APEX\_APPLICATION\_PAGE\_GROUPS
  - APEX\_APPLICATION\_PAGE\_MAP
  - APEX\_APPLICATION\_PAGE\_PROC
  - APEX\_APPLICATION\_PAGE\_REGIONS
    - APEX\_APPLICATION\_PAGE\_BUTTONS
  - > APEX\_APPLICATION\_PAGE\_CHARTS
  - > APEX\_APPLICATION\_PAGE\_IR
    - APEX\_APPLICATION\_PAGE\_ITEMS
  - APEX\_APPLICATION\_PAGE\_REG\_COLS
  - > APEX\_APPLICATION\_PAGE\_RPT
  - APEX\_APPLICATION\_PAGE\_TREES
  - > APEX\_APPL\_PAGE\_CARDS
  - APEX\_APPL\_PAGE\_FILTERS
  - APEX\_APPL\_PAGE\_FILTER\_GROUPS
  - > APEX\_APPL\_PAGE\_IGS
  - > APEX\_APPL\_PAGE\_MAPS

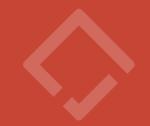

```
select *
   from apex_application_list_entries;
```

| ⊕ LIST_NAME |             | DISPLAY_SEQUENCE | ∯ ENTRY_TEXT |                | ENTRY_TARGET |                   |                         |                   |
|-------------|-------------|------------------|--------------|----------------|--------------|-------------------|-------------------------|-------------------|
| Application | Navigation  | 10               | Customers [  | &CUSTOMERS.]   | f?p=&APP     | ID.:59:&SESSION.  | ::&DEBUG.:RP,RIR,CIR::: | fa-home           |
| Application | Navigation  | 20               | Dashboard    |                | f?p=&APP     | ID.:1:&SESSION.:  | :&DEBUG.::::            | fa-dial-gauge-cha |
| Application | Navigation  | 30               | Issues       |                | f?p=&APP     | ID.:134:&SESSION  | .::&DEBUG.::::          | fa-alert          |
| Application | Navigation  | 40               | Products [&: | PRODUCTS.]     | f?p=&APP     | ID.:44:&SESSION.  | ::&DEBUG.::::           | fa-archive        |
| Application | Navigation  | 50               | Partners     |                | f?p=&APP     | ID.:115:&SESSION  | .::&DEBUG.::::          | fa-thumbs-o-up    |
| Application | Navigation  | 60               | Competitors  |                | f?p=&APP     | ID.:116:&SESSION  | .::&DEBUG.::::          | fa-emoji-cringe   |
| Application | Navigation  | 70               | Contacts [&  | CONTACTS.]     | f?p=&APP     | ID.:18:&SESSION.  | ::&DEBUG.::::           | fa-user           |
| Application | Navigation  | 80               | Activities   | [&ACTIVITIES.] | f?p=&APP     | ID.:55:&SESSION.  | ::&DEBUG.:RP,RIR,55:::  | fa-newspaper-o    |
| Application | Navigation  | 90               | Reports      |                | f?p=&APP     | ID.:17:&SESSION.  | ::&DEBUG.::::           | fa-file-text-o    |
| Application | Navigation  | 100              | Administrat: | ion            | f?p=&APP     | ID.:12:&SESSION.  | ::&DEBUG.::::           | fa-gear           |
| Application |             | 110              | Categories   |                | f?p=&APP     | ID.:32:&SESSION.  | ::&DEBUG.:RP:::         | (null)            |
| Application | Navigation  | 120              | Geographies  |                | f?p=&APP     | ID.:85:&SESSION.  | ::&DEBUG.::::           | (null)            |
| Application | Navigation  | 130              | Referenceab  | ility          | f?p=&APP     | ID.:86:&SESSION.  | ::&DEBUG.::::           | (null)            |
| Application | Navigation  | 140              | Products     |                | f?p=&APP     | ID.:92:&SESSION.  | ::&DEBUG.:::            | (null)            |
| Application | Navigation  | 150              | Referencabi  | lity           | f?p=&APP     | ID.:100:&SESSION  | .::&DEBUG.:::           | (null)            |
| Application |             | 160              | Customers    |                | f?p=&APP     | ID.:1:&SESSION.:  | :&DEBUG.:RP:::          | (null)            |
| Application | Marriantian | 170              | Dogont Had   |                | f On         | ID .20. CORRECTON | DD DD                   | /m,,11\           |

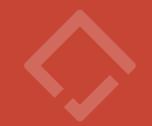

```
select *
   from apex_application_page_buttons;
```

| PAGE_ID REGION                                                                                                    | ⊕ BUTTON_NAME        | ↓ LABEL          | ⊕ BUTTON_ACTION         |                        |                               |
|----------------------------------------------------------------------------------------------------|----------------------|------------------|-------------------------|------------------------|-------------------------------|
| 1 Database Objects                                                                                                    | VIEW OBJECTS         | View Objects     | Redirect to Page in thi | s Application f?p=&APP | ID.:9:&SESSION.::&DEBUG.:RP,9 |
| 1 Top 10 tables by size                                                                                                    | VIEW TABLES          | View Tables      | Redirect to Page in thi | s Application f?p=&APP | ID.:10:&SESSION.::&DEBUG.:RP, |
| 1Mail Queue                                                                                                    | VIEW MAIL QUEUE      | View Mail Queue  | Redirect to Page in thi | s Application f?p=&APP | ID.:11:&SESSION.::&DEBUG.:RP, |
| 1Mail Log                                                                                                    | VIEW MAIL LOG        | View Mail Queue  | Redirect to Page in thi | s Application f?p=&APP | ID.:12:&SESSION.::&DEBUG.:RP, |
| 1 Application / User Activ                                                                                                    | MATRIX HELP          | Matrix Help      | Defined by Dynamic Acti |                        |                               |
| 1 Performances <span class<="" td=""><td>VIEW PERFORMANCE</td><td>View Performance</td><td>Redirect to Page in thi</td><td>s Application f?p=&amp;APP</td><td>ID.:412:&amp;SESSION.::&amp;DEBUG.:RP</td></span> | VIEW PERFORMANCE     | View Performance | Redirect to Page in thi | s Application f?p=&APP | ID.:412:&SESSION.::&DEBUG.:RP |
| 1 Latest Activity in Works                                                                                                    | VIEW ACTIVITY        | View Activity    | Redirect to Page in thi | s Application f?p=&APP | ID.:8:&SESSION.::&DEBUG.:RP,8 |
| 1 Database Objects                                                                                                    | VIEW INVALID OBJECTS | View Invalid ob  | Redirect to Page in thi | s Application f?p=&APP | ID.:9:&SESSION.::&DEBUG.:RP,9 |
| 2 Mail Queue                                                                                                    | VIEW MAIL QUEUE      | View Mail Queue  | Redirect to Page in thi | s Application f?p=&APP | ID.:11:&SESSION.::&DEBUG.:RP, |
| 2Mail Log                                                                                                    | VIEW MAIL LOG        | View Mail Log    | Redirect to Page in thi | s Application f?p=&APP | ID.:12:&SESSION.::&DEBUG.:RP, |
| 2 Performances <span class<="" td=""><td>VIEW PERFORMANCE</td><td>View Performance</td><td>Redirect to Page in thi</td><td>s Application f?p=&amp;APP</td><td>ID.:412:&amp;SESSION.::&amp;DEBUG.:RP</td></span> | VIEW PERFORMANCE     | View Performance | Redirect to Page in thi | s Application f?p=&APP | ID.:412:&SESSION.::&DEBUG.:RP |
| 2 Latest Activity in Instance                                                                                                    | VIEW ACTIVITY        | View Activity    | Redirect to Page in thi | s Application f?p=&APP | ID.:8:&SESSION.::&DEBUG.:RP,8 |
| 2 Database Objects                                                                                                    | VIEW INVALID OBJECTS | View Invalid ob  | Redirect to Page in thi | s Application f?p=&APP | ID.:9:&SESSION.::&DEBUG.:RP,9 |
| 2 Database Objects                                                                                                    | VIEW OBJECTS         | View Objects     | Redirect to Page in thi | s Application f?p=&APP | ID.:9:&SESSION.::&DEBUG.:RP,9 |
| 3 Verify License                                                                                                    | GET LICENSE          | Get License      | Submit Page             | (null)                 |                               |
| 3 Verify License                                                                                                    | SAVE LICENSE         | Save License     | Submit Page             | (null)                 |                               |
| 4 Workspaces                                                                                                    | RESET REPORT         | Reset            | Submit Page             | (null)                 |                               |

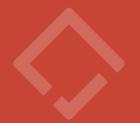

Use case #1

Understand application page flow

- Branches apex\_application\_page\_branches.branch\_action
- Charts apex\_application\_page\_chart\_s.chart\_link
- Application definition apex\_applications.login\_url
- Application definition apex\_applications.home\_url
- Buttons apex\_application\_page\_buttons.redirect\_url
- List entries apex\_application\_list\_entries.entry\_target
- Breadcrumbs apex\_application\_bc\_entries.defined\_for\_page
- IR Reports apex\_application\_page\_ir.detail\_link\_target
- Report columns apex\_application\_page\_ir\_col.column\_link
- Card actions apex\_appl\_page\_card\_actions.link\_target
- Region sources apex\_application\_page\_regions.region\_source
  - apex\_page.get\_url, apex\_util.prepare\_url or hardcoded f?p links

f?p=&APP\_ID.:1:&SESSION.::&DEBUG.::

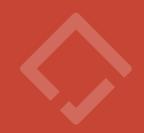

| Page From | Page To | Links                                              |
|-----------|---------|----------------------------------------------------|
| 59        | 2       | List - Add a New Customer<br>button - add customer |
| 93        | 2       | button - add customer                              |
| 2         | 1       | Breadcrumb - Customer Details                      |
| 2         | 50      | branch - after_processing                          |

Inbound and outbound link for an application page

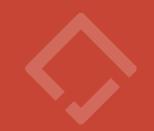

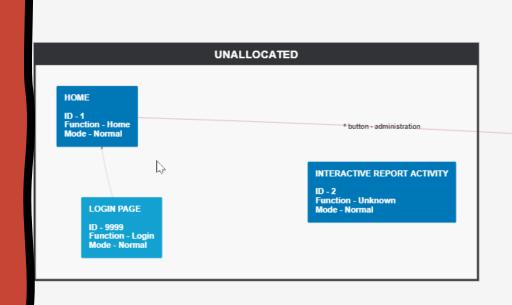

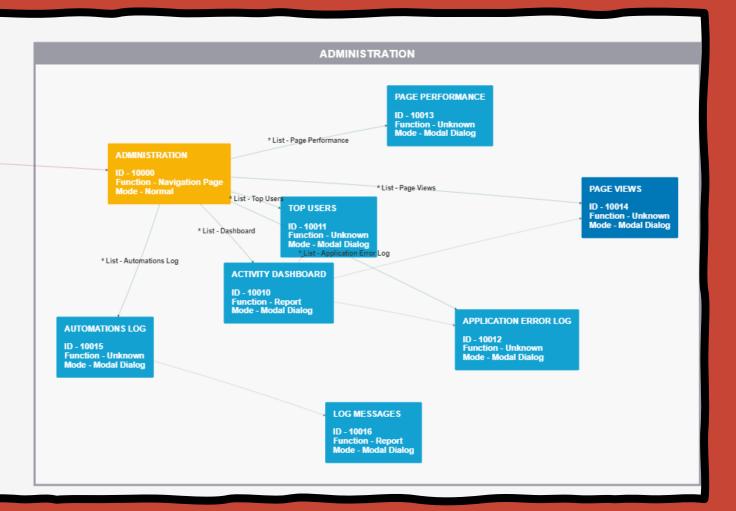

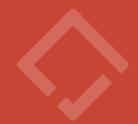

Use case #2

Database object dependencies

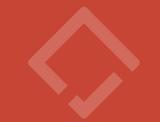

```
select page_id,item_name, db_table_name, db_column_name
from apex_application_page_db_items;
```

| PAGE_ID                       |                           |                          |
|-------------------------------|---------------------------|--------------------------|
| 2 P2 TOTAL CONTRACT VALUE     | EBA CUST CUSTOMERS        | TOTAL CONTRACT VALUE     |
| 2 P2 ANNUAL RECURRING REVENUE | EBA CUST CUSTOMERS        | ANNUAL RECURRING REVENUE |
| 2 P2 CURRENCY                 | EBA CUST CUSTOMERS        | CURRENCY                 |
| 2 P2 REFERENCABLE             | EBA CUST CUSTOMERS        | REFERENCABLE             |
| 68 P68 INTERNAL CONTACT       | EBA CUST PRODUCT USES     | INTERNAL CONTACT         |
| 68 P68 CUSTOMER CONTACT ID    | EBA CUST PRODUCT USES     | CUSTOMER CONTACT ID      |
| 68 P68 VALID FROM             | EBA CUST PRODUCT USES     | VALID FROM               |
| 68 P68 VALID TO               | EBA CUST PRODUCT USES     | VALID TO                 |
| 68 P68 COMMENTS               | EBA CUST PRODUCT USES     | COMMENTS                 |
| 133 P133 OPEN YN              | EBA CUST ISSUE STATUSES   | OPEN YN                  |
| 68 P68 REFERENCE TYPES        | EBA CUST PRODUCT USES     | REFERENCE TYPE IDS       |
| 68 P68 PRODUCT STATUS ID      | EBA CUST PRODUCT USES     | REFERENCE STATUS ID      |
| 95 P95 STATUS                 | EBA CUST PRODUCT STATUSES | STATUS                   |
| 2 D2 TOCO NAME                | EDA CHEM CHEMOMEDE        | LOCO NAME                |

- Application computations apex\_application\_computations.computation
- Application processes apex\_application\_processes.process
- Dynamic list of values apex\_application\_lovs.list\_of\_values\_query
- Region sources apex\_application\_page\_regions. region\_source
- Page processes apex\_application\_page\_proc.process\_source
- Page computations apex\_application\_page\_comp. computation
- Validations apex\_application\_page\_val.validation\_expression1
- Item sources apex\_application\_page\_items.item\_source
- Dynamic actions apex\_application\_page\_da\_acts.attribute\_01
- Server-side conditions, Default values, Read only conditions

•

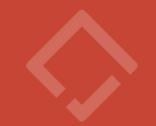

```
select referenced_name,
    referenced_type
from user_dependencies
where name = 'DUMMY_TEMPORARY_PROCEDURE';
```

| REFEF | RENCED_NA |               |          |
|-------|-----------|---------------|----------|
| EBA   | CUST      | REF PHASE     | TABLE    |
| EBA   | CUST      | SALES CHANNEL | TABLE    |
| EBA   | CUST      | SAMPLE DATA   | PACKAGE  |
| EBA   | CUST      | SEQ           | SEQUENCE |
| EBA   | CUST      | STATUS        | TABLE    |
| EBA   | CUST      | TAGS          | TABLE    |
| EBA   | CUST      | TAGS SUM      | TABLE    |
| EBA   | CUST      | TAGS TYPE SUM | TABLE    |
| EBA   | CUST      | TYPE          | TABLE    |
| EBA   | CUST      | TZ PREF       | TABLE    |
| EBA   | CUST      | USERS         | TABLE    |

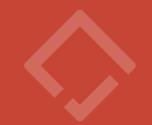

Referenced database objects on an application page

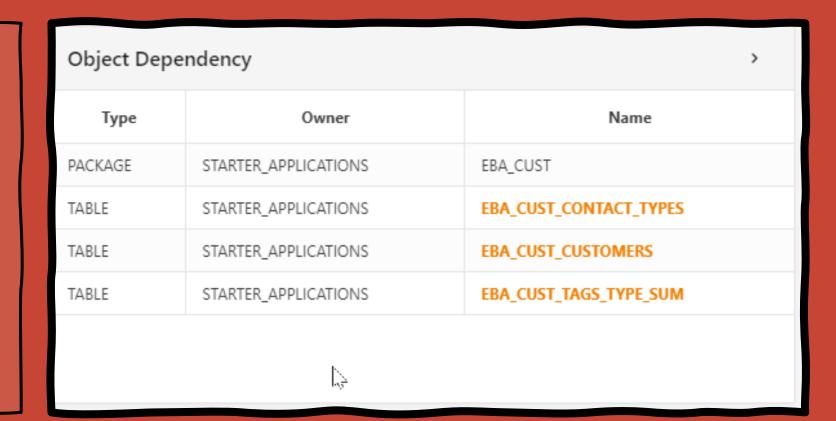

Database table utilization per application components

| Component Dependency |                            |                          |  |  |
|----------------------|----------------------------|--------------------------|--|--|
| Page                 | Component Name             | Depend Type              |  |  |
| 1                    | Recently Updated Customers | Region                   |  |  |
| 1                    | Customers by Geography     | Region                   |  |  |
| 1                    | Customers by Category      | Region                   |  |  |
| 1                    | P1_CATEGORY                | Page Item List of Values |  |  |
| 1                    | Summary                    | Region                   |  |  |
| 1                    | Customer Updates           | Region                   |  |  |

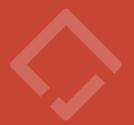

Use case #3

Generate technical documentation

#### 3.39. 59 – Competitor Threats

#### Page help

Manage the list of Competitor Threats that will be available to end-users for selection in the application. Click the <strong>Create Competitor Threat</strong> button to create a new Competitor Threat. Click the pencil icon next to any existing Competitor Threat to edit that specific threat.

Click the <strong>Reset</strong> button to reset the interactive report. Click the <strong>Actions</strong> button to define the number of rows displayed per page, filter, format, download, and/or save the interactive report.

#### **General Information**

| ID                       | 59                           |
|--------------------------|------------------------------|
| Name                     | Competitor Threats           |
| Page Group               | Administration               |
| Alias                    | COMPETITOR-THREATS           |
| Page Title               | Competitor Threats           |
| Function                 | Unknown                      |
| Template                 |                              |
| Authorization Scheme     |                              |
| Requires Authentication? | Yes                          |
| Session State Protection | Arguments Must Have Checksum |
| Cache mode               | Not Cached                   |
| Last modification        | 10.02.2021                   |

#### **Page Components**

| Regions     | Dynamic Actions | Branches | Processes |
|-------------|-----------------|----------|-----------|
| 1           | 1               | 0        | 0         |
| Validations | Computations    | Buttons  | Items     |
| 0           | 0               | 2        | 0         |

#### **Object Dependencies**

| Object Type | Owner      | Name                         | Dependency<br>type | Dependency            |
|-------------|------------|------------------------------|--------------------|-----------------------|
| PACKAGE     | SYS        | STANDARD                     | Region             | Competitor<br>Threats |
| TABLE       | DEMO_SHEMA | EBA_SALES_COMPETITOR_THREATS | Region             | Competitor<br>Threats |
| PACKAGE     | SYS        | SYS_STUB_FOR_PURITY_ANALYSIS | Region             | Competitor<br>Threats |

#### 1.1.4. EBA\_SALES\_LEAD\_STATUS\_CODES

| Name    | EBA_SALES_LEAD_STATUS_CODES      |
|---------|----------------------------------|
| Туре    | TABLE                            |
| Owner   | DEMO_SHEMA                       |
| Comment | No comment found for this object |

#### Columns

|   | Name               | Туре            | Comment |
|---|--------------------|-----------------|---------|
|   | ROW_VERSION_NUMBER | NUMBER          |         |
| ~ | STATUS_CODE        | VARCHAR2 (30)   |         |
| Ţ | DISPLAY_ORDER      | NUMBER          |         |
|   | ID                 | NUMBER          |         |
|   | STATUS_DESCRIPTION | VARCHAR2 (4000) |         |

#### Constraints

| Name         | Column      | Туре             |
|--------------|-------------|------------------|
| SYS_C0022447 | STATUS_CODE | Check constraint |
| SYS_C0022448 | ID          | Primary Key      |

#### Indexes

| Name                     | Column      | Order |
|--------------------------|-------------|-------|
| EBA_SALES_LEAD_STAT_CDI1 | STATUS_CODE | ASC   |
| SYS_C0022448             | ID          | ASC   |

#### **Component dependencies**

| Page ID             | Туре                          | Name                 |  |  |
|---------------------|-------------------------------|----------------------|--|--|
| 100                 | Region                        | Open Leads by Status |  |  |
| 29                  | Page Item List of Values      | P29_LEAD_STATUS_ID   |  |  |
| 100                 | Page Item List of Values      | P100_LEAD_STATUSES   |  |  |
|                     | Shared Dynamic List of Values | LEAD CODES           |  |  |
| 37                  | Region                        | Lead Status Codes    |  |  |
| 19                  | Region                        | Leads Grid           |  |  |
| 19                  | Region                        | Leads Cards          |  |  |
| 19                  | Region                        | Leads Report         |  |  |
| 133                 | Region                        | Lead Details         |  |  |
| 19                  | Page Item List of Values      | P19_STATUS_ID        |  |  |
| Object dependencies |                               |                      |  |  |

#### Object dependencies

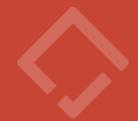

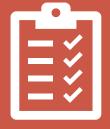

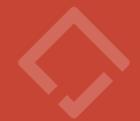

"Quality is simply conformance to requirements"
- Project management institute

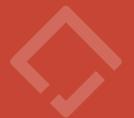

Example #1 – All non-public pages should be protected with authorizations shemes

```
select *
  from apex_application_pages
  where authorization_scheme is null
  and page_requires_authentication = 'Yes'
```

### Example #2 – Consistent SAVE button

```
select *
                                                 Save 🖺
 from apex application page buttons
where button name = 'SAVE'
  and not (label = 'Save'
            and button is hot = 'Yes'
            and button template = 'Text with Icon'
            and icon css classes = 'fa-save'
            and display position code = 'CREATE')
```

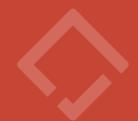

```
Example #3 – All page items should have some help text (except hidden items)
```

```
select *
  from apex_application_page_items
  where item_help_text is null
  and inline_help_text is null
  and display_as_code != 'NATIVE_HIDDEN'
```

Text Input

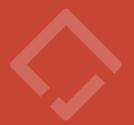

### Demo

How to create quality standards and run quality assesments

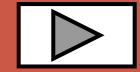

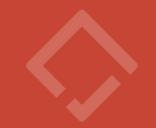

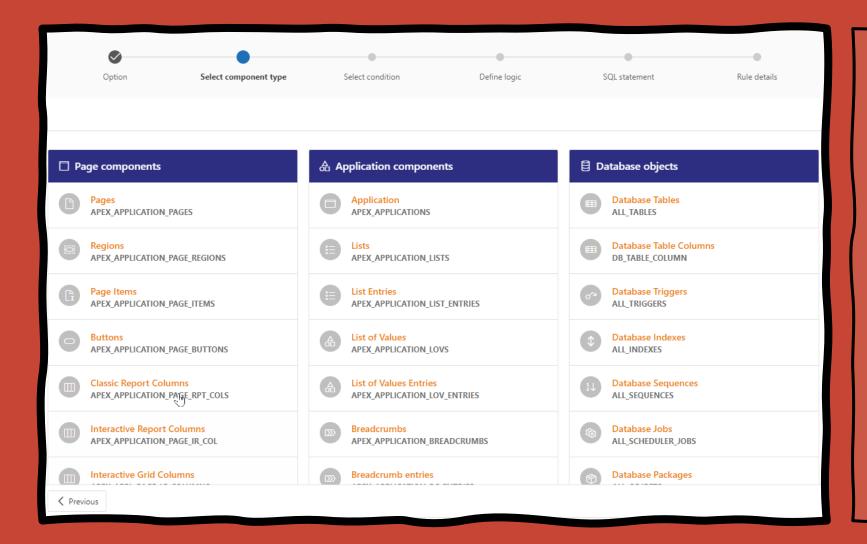

Select the dictionary view you will base your rule on

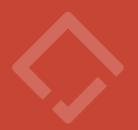

Browse and select the columns you will use for your conditions

Dictionary view
APEX\_APPLICATION\_PAGES

Search column auth

Workspace

#= Application 115 - Customers

Select an application to have a preview of existing attribute values.

| Select   | Column Name                  | Comments                                                                             | Values Preview (# of occurances)                                                            |
|----------|------------------------------|--------------------------------------------------------------------------------------|---------------------------------------------------------------------------------------------|
| <b>*</b> | AUTHORIZATION_SCHEME         | An authorization scheme must evaluate to TRUE in order for this page to be displayed | ADMINISTRATION RIGHTS (62)<br>null (46)<br>CONTRIBUTION RIGHTS (23)<br>View Competitors (1) |
| <b>→</b> | PAGE_REQUIRES_AUTHENTICATION | Specifies whether this page has been defined as "Public" or requires authentication  | Yes (129)<br>No (3)                                                                         |

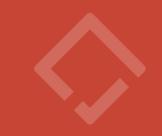

In a declarative way define the rule logic

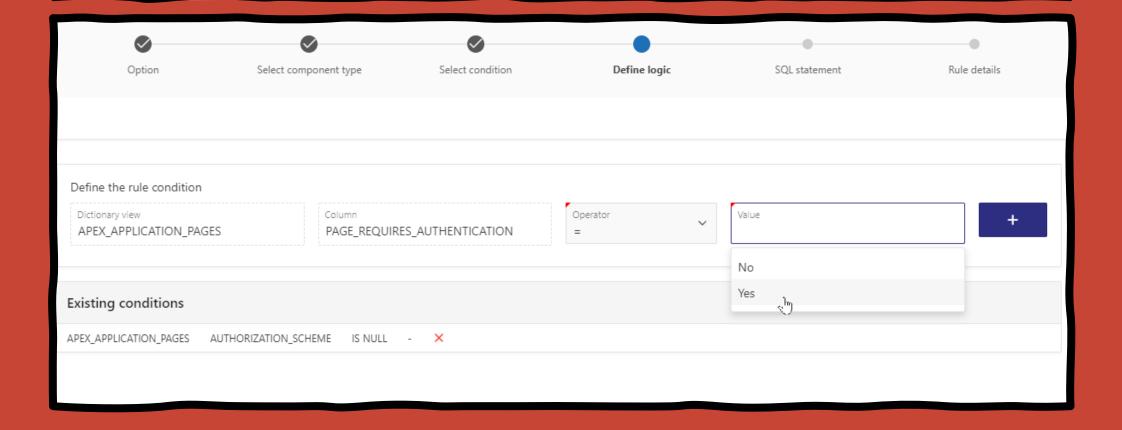

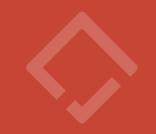

Validate the generated SQL statement

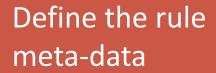

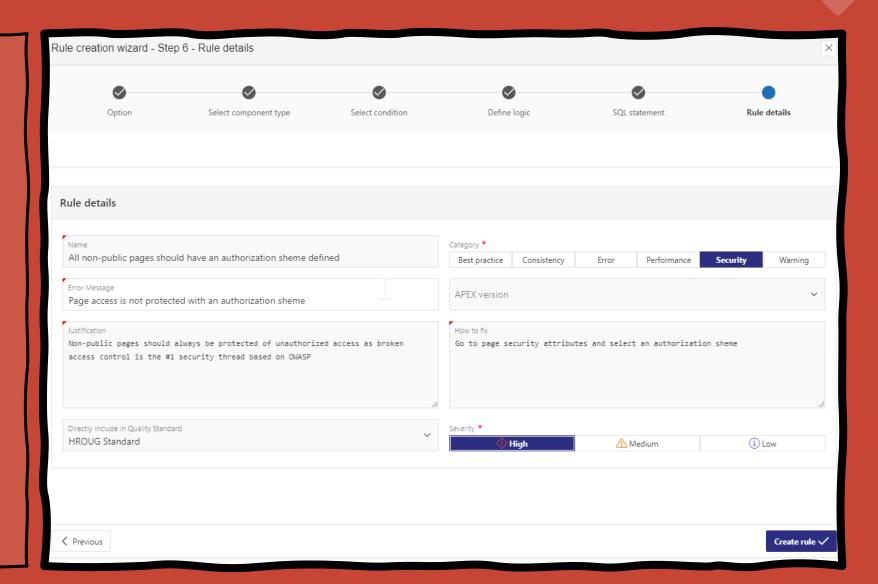

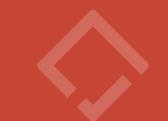

Add other rules to your Quality Standard

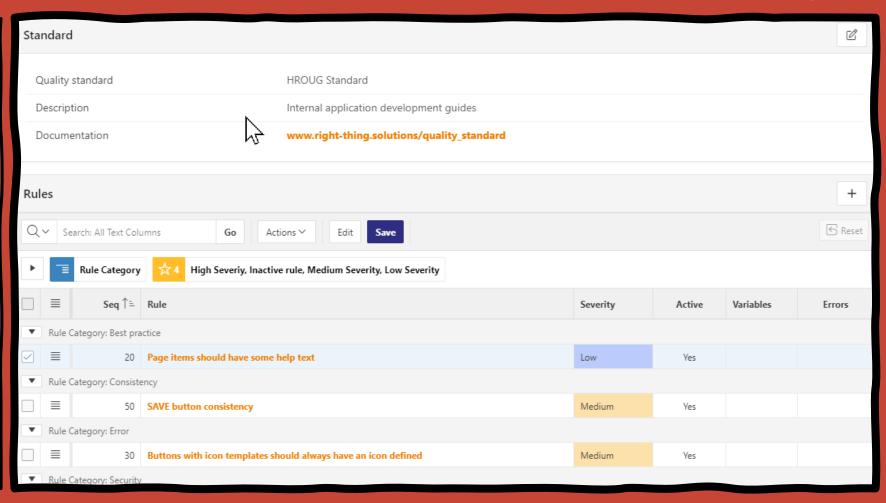

Select where to run your rules

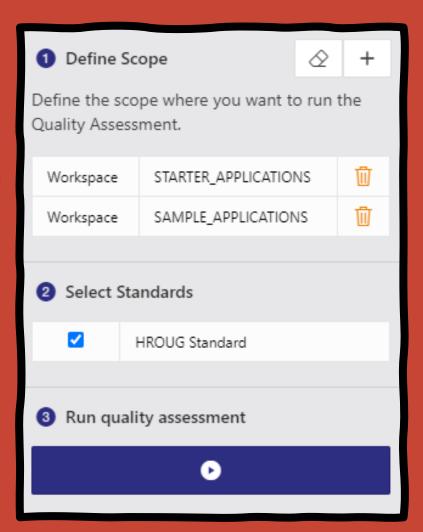

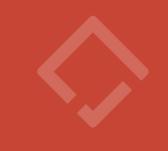

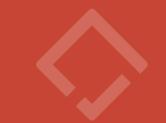

### Analyse the assessment results

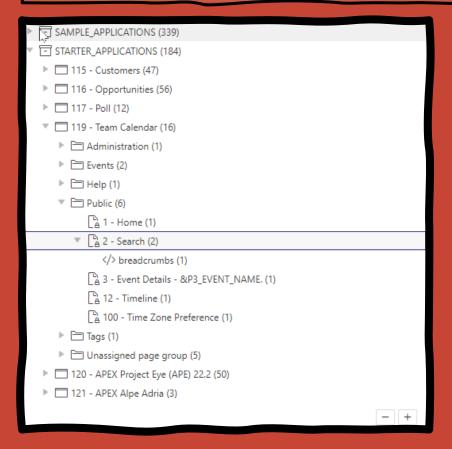

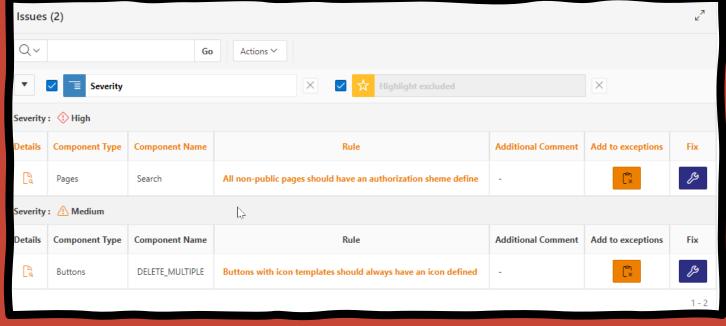

### **APEX Project Eye (APE)**

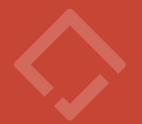

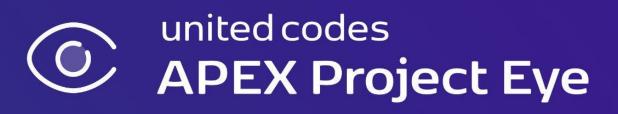

https://www.apexprojecteye.com/

### Keep an eye on your APEX Applications

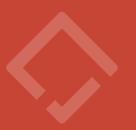

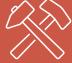

Other community and professional tools:

- Application Standards Tracker (https://github.com/hhudson/code standard tracking)
- APEX Sec (https://apexsec.recx.co.uk/)
- APEX Sert (https://github.com/OraOpenSource/apex-sert)
- APEX Visualizer (https://apex.mt-ag.com/en/apex-visualizer)
- Quasto (https://github.com/mt-ag/quasto)

### Keep an eye on your APEX Applications

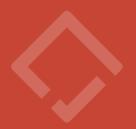

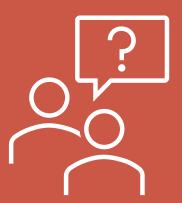

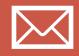

ales.kravos@right-thing.solutions